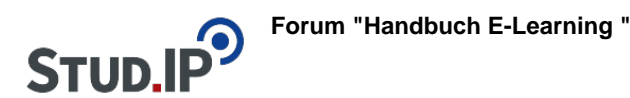

# **Thema: Foren abonnieren/ Abonnements ändern**

erstellt von Elisabeth Dombrowe am Dienstag 30. Mai 2017, 13:05

- Unter diesem **Link** finden Sie ein **Dokument** mit den Hinweisen: [Foren abonnieren oder](https://studip.ehs-dresden.de/sendfile.php?type=0&file_id=558435b16efa8c4e3d1e21822ef4c008&file_name=Foren_abonnieren_oder_Abonnements_%E4ndern.pdf) [Abonnements ändern.pdf](https://studip.ehs-dresden.de/sendfile.php?type=0&file_id=558435b16efa8c4e3d1e21822ef4c008&file_name=Foren_abonnieren_oder_Abonnements_%E4ndern.pdf)
- Die im Text erklärten Schritte werden noch einmal in einem **Video** demonstriert[: Video](https://studip.ehs-dresden.de/folder.php?cid=a5f3b602c720a96f7d27c5156ea6e47a&data%5Bcmd%5D=tree&data%5Bopen%5D%5Ba4e10a6f68c542c05f8d66d7c0f9cc4d%5D=1&data%5Bopen%5D%5Banker%5D=a4e10a6f68c542c05f8d66d7c0f9cc4d&data%5Bopen%5D%5B98c65e93bf299c0b7904d4be4fdcaaec%5D=1&open=29338de5e407b7fd4d6c1a57cd26c1ca#anker)

## **Thema: Einbinden von Dateien**

erstellt von Elisabeth Dombrowe am Dienstag 30. Mai 2017, 13:11

- Unter diesem **Link** finden Sie ein **Dokument** mit den Hinweisen: [Einbinden von](https://studip.ehs-dresden.de/sendfile.php?type=0&file_id=e8ba5e91335378ff596db1ce51c5b75d&file_name=Einbinden_von_Dateien.pdf) [Dateien.pdf](https://studip.ehs-dresden.de/sendfile.php?type=0&file_id=e8ba5e91335378ff596db1ce51c5b75d&file_name=Einbinden_von_Dateien.pdf)
- Die im Text erklärten Schritte werden noch einmal in einem **Video** demonstriert: [Video](https://studip.ehs-dresden.de/folder.php?cid=a5f3b602c720a96f7d27c5156ea6e47a&data%5Bcmd%5D=tree&data%5Bopen%5D%5Ba4e10a6f68c542c05f8d66d7c0f9cc4d%5D=1&data%5Bopen%5D%5Banker%5D=a4e10a6f68c542c05f8d66d7c0f9cc4d&data%5Bopen%5D%5B98c65e93bf299c0b7904d4be4fdcaaec%5D=1&open=870e658339f51a7408446f975d5c6732#anker)

## **Thema: In dem Forum suchen**

erstellt von Elisabeth Dombrowe am Dienstag 30. Mai 2017, 13:26

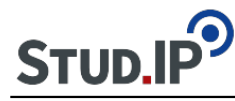

- Unter diesem **Link** finden Sie ein **Dokument** mit den Hinweisen: [In dem Forum](https://studip.ehs-dresden.de/sendfile.php?type=0&file_id=190dca3a41556f24dc34f887ecc84a82&file_name=In_dem_Forum_suchen.pdf) [suchen.pdf](https://studip.ehs-dresden.de/sendfile.php?type=0&file_id=190dca3a41556f24dc34f887ecc84a82&file_name=In_dem_Forum_suchen.pdf)
- Die im Text erklärten Schritte werden noch einmal in einem **Video** demonstriert: [Video](https://studip.ehs-dresden.de/folder.php?cid=a5f3b602c720a96f7d27c5156ea6e47a&data%5Bcmd%5D=tree&data%5Bopen%5D%5Ba4e10a6f68c542c05f8d66d7c0f9cc4d%5D=1&data%5Bopen%5D%5Banker%5D=a4e10a6f68c542c05f8d66d7c0f9cc4d&data%5Bopen%5D%5B98c65e93bf299c0b7904d4be4fdcaaec%5D=1&open=17a03d36c8b02ae919fbcbb4da8fbcef#anker)

# **Thema: Erstellen eines Beitrags**

erstellt von Elisabeth Dombrowe am Dienstag 30. Mai 2017, 13:31

- Unter diesem **Link** finden Sie ein **Dokument** mit den Hinweisen: [Erstellen eines](https://studip.ehs-dresden.de/sendfile.php?type=0&file_id=e0bd16bc07420139487f7d3cdef65d4e&file_name=Erstellen_eines_Beitrags.pdf) [Beitrags.pdf](https://studip.ehs-dresden.de/sendfile.php?type=0&file_id=e0bd16bc07420139487f7d3cdef65d4e&file_name=Erstellen_eines_Beitrags.pdf)
- Die im Text erklärten Schritte werden noch einmal in einem **Video** demonstriert: [Video](https://studip.ehs-dresden.de/folder.php?cid=a5f3b602c720a96f7d27c5156ea6e47a&data%5Bcmd%5D=tree&data%5Bopen%5D%5Ba4e10a6f68c542c05f8d66d7c0f9cc4d%5D=1&data%5Bopen%5D%5Banker%5D=a4e10a6f68c542c05f8d66d7c0f9cc4d&data%5Bopen%5D%5B98c65e93bf299c0b7904d4be4fdcaaec%5D=1&open=e23b5c67c3be514c0b293449017b2530#anker)

## **Thema: Forenbereich verwalten**

erstellt von Elisabeth Dombrowe am Dienstag 30. Mai 2017, 13:39

- Unter diesem **Link** finden Sie ein **Dokument** mit den Hinweisen: [Forenbereich](https://studip.ehs-dresden.de/sendfile.php?type=0&file_id=fb0c71e5afe9f8e2bbe15c5ce8af64b1&file_name=Forenbereich_verwalten.pdf) [verwalten.pdf](https://studip.ehs-dresden.de/sendfile.php?type=0&file_id=fb0c71e5afe9f8e2bbe15c5ce8af64b1&file_name=Forenbereich_verwalten.pdf)
- Die im Text erklärten Schritte werden noch einmal in einem **Video** demonstriert[: Video](https://studip.ehs-dresden.de/folder.php?cid=a5f3b602c720a96f7d27c5156ea6e47a&data%5Bcmd%5D=tree&data%5Bopen%5D%5Ba4e10a6f68c542c05f8d66d7c0f9cc4d%5D=1&data%5Bopen%5D%5Banker%5D=a4e10a6f68c542c05f8d66d7c0f9cc4d&data%5Bopen%5D%5B98c65e93bf299c0b7904d4be4fdcaaec%5D=1&open=27d35394dd3b818bd786b2156fb0e13f#anker)

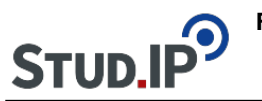

## **Thema: Anlegen eines Forenbereichs**

erstellt von Elisabeth Dombrowe am Dienstag 30. Mai 2017, 14:10

- Unter diesem **Link** finden Sie ein **Dokument** mit den Hinweisen: [Anlegen eines](https://studip.ehs-dresden.de/sendfile.php?type=0&file_id=383e07eb6d06fb564f0186c7923b9239&file_name=Anlegen_eines_Forenbereichs.pdf) [Forenbereichs.pdf](https://studip.ehs-dresden.de/sendfile.php?type=0&file_id=383e07eb6d06fb564f0186c7923b9239&file_name=Anlegen_eines_Forenbereichs.pdf)
- Die im Text erklärten Schritte werden noch einmal in einem **Video** demonstriert: [Video](https://studip.ehs-dresden.de/folder.php?cid=a5f3b602c720a96f7d27c5156ea6e47a&data%5Bcmd%5D=tree&data%5Bopen%5D%5Ba4e10a6f68c542c05f8d66d7c0f9cc4d%5D=1&data%5Bopen%5D%5Banker%5D=a4e10a6f68c542c05f8d66d7c0f9cc4d&data%5Bopen%5D%5B98c65e93bf299c0b7904d4be4fdcaaec%5D=1&open=36c82cf7de8e5dd70bc1ce2b62ce6042#anker)

# **Thema: Kategorien verwalten**

erstellt von Elisabeth Dombrowe am Dienstag 30. Mai 2017, 14:16

Unter diesem **Link** finden Sie ein **Dokument** mit den Hinweisen: [Kategorien](https://studip.ehs-dresden.de/sendfile.php?type=0&file_id=83e9e919d100fd98c89cb0a877c861f9&file_name=Kategorien_verwalten.pdf) [verwalten.pdf](https://studip.ehs-dresden.de/sendfile.php?type=0&file_id=83e9e919d100fd98c89cb0a877c861f9&file_name=Kategorien_verwalten.pdf)

## **Thema: Was ist ein Forum?**

erstellt von Elisabeth Dombrowe am Dienstag 30. Mai 2017, 15:45

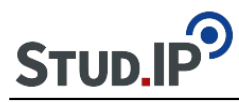

Das Forum trägt zur Unterstützung des **Organisationsprozesses** von **Lehrveranstaltungen** bei. Es erleichtert außerdem den **Austausch der Studierenden** untereinander wie auch zwischen **Dozierenden und Studierenden**.

Durch das Anlegen von Forenbereichen und dazugehörigen Beiträgen lassen sich themenbzw. klausurbezogene Unklarheiten und auch organisatorische Fragen zu den Veranstaltungen klären. Überdies ist die Vergabe von Referats- oder Hausarbeitsthemen in dem Forum möglich. Möchten Sie als Dozent in Studierenden eine Gelegenheit geben außerhalb der Vorlesungen themenbezogen zu diskutieren, so bietet das Plugin die Option Antworten auf Forenbeiträge zu schreiben. Als Dozent In können Sie den Diskussionsverlauf jederzeit moderieren. Es könne alle Teilnehmenden der Veranstaltung den Diskussionsstrang mitverfolgen und sich an den Themen beteiligen.

- Unter diesem **Link** finden Sie ein **Dokument** mit den Hinweisen zur Struktur des Forums: **[Struktur des Forums.pdf](https://studip.ehs-dresden.de/sendfile.php?type=0&file_id=2ec01186bcb2da4fff1d268d778a5043&file_name=Struktur_des_Forums.pdf)**
- In diesem Video erfahren Sie welche die wichtigsten Funktione sind, die Sie im Forum nutzen können: [Einführungsvideo "Forum"](http://www.studip.ehs-dresden.de/folder.php?cid=a5f3b602c720a96f7d27c5156ea6e47a&data%5Bcmd%5D=tree&data%5Bopen%5D%5B95b6a9b8741aff28f7d88d268ecab996%5D=1&data%5Bopen%5D%5Banker%5D=95b6a9b8741aff28f7d88d268ecab996&data%5Bopen%5D%5B98c65e93bf299c0b7904d4be4fdcaaec%5D=1&open=2ba49c7e8f6ee5598c8f054507b49c2e#anker)

# **Thema: Übersicht Anleitungsvideos**

erstellt von Elisabeth Dombrowe am Mittwoch 05. Juli 2017, 15:06

! Klicken Sie einen Link an, um zu dem gewünschten Video zu gelangen.

- [Anlegen eines Forenbereichs](https://studip.ehs-dresden.de/folder.php?cid=a5f3b602c720a96f7d27c5156ea6e47a&data%5Bcmd%5D=tree&data%5Bopen%5D%5Ba4e10a6f68c542c05f8d66d7c0f9cc4d%5D=1&data%5Bopen%5D%5Banker%5D=a4e10a6f68c542c05f8d66d7c0f9cc4d&data%5Bopen%5D%5B98c65e93bf299c0b7904d4be4fdcaaec%5D=1&open=36c82cf7de8e5dd70bc1ce2b62ce6042#anker)
- [Forenbereich verwalten](https://studip.ehs-dresden.de/folder.php?cid=a5f3b602c720a96f7d27c5156ea6e47a&data%5Bcmd%5D=tree&data%5Bopen%5D%5Ba4e10a6f68c542c05f8d66d7c0f9cc4d%5D=1&data%5Bopen%5D%5Banker%5D=a4e10a6f68c542c05f8d66d7c0f9cc4d&data%5Bopen%5D%5B98c65e93bf299c0b7904d4be4fdcaaec%5D=1&open=27d35394dd3b818bd786b2156fb0e13f#anker)
- [Erstellen eines Beitrags](https://studip.ehs-dresden.de/folder.php?cid=a5f3b602c720a96f7d27c5156ea6e47a&data%5Bcmd%5D=tree&data%5Bopen%5D%5Ba4e10a6f68c542c05f8d66d7c0f9cc4d%5D=1&data%5Bopen%5D%5Banker%5D=a4e10a6f68c542c05f8d66d7c0f9cc4d&data%5Bopen%5D%5B98c65e93bf299c0b7904d4be4fdcaaec%5D=1&open=e23b5c67c3be514c0b293449017b2530#anker)
- [In dem Forum suchen](https://studip.ehs-dresden.de/folder.php?cid=a5f3b602c720a96f7d27c5156ea6e47a&data%5Bcmd%5D=tree&data%5Bopen%5D%5Ba4e10a6f68c542c05f8d66d7c0f9cc4d%5D=1&data%5Bopen%5D%5Banker%5D=a4e10a6f68c542c05f8d66d7c0f9cc4d&data%5Bopen%5D%5B98c65e93bf299c0b7904d4be4fdcaaec%5D=1&open=17a03d36c8b02ae919fbcbb4da8fbcef#anker)
- [Einbinden von Dateien](https://studip.ehs-dresden.de/folder.php?cid=a5f3b602c720a96f7d27c5156ea6e47a&data%5Bcmd%5D=tree&data%5Bopen%5D%5Ba4e10a6f68c542c05f8d66d7c0f9cc4d%5D=1&data%5Bopen%5D%5Banker%5D=a4e10a6f68c542c05f8d66d7c0f9cc4d&data%5Bopen%5D%5B98c65e93bf299c0b7904d4be4fdcaaec%5D=1&open=870e658339f51a7408446f975d5c6732#anker)
- [Foren abonnieren/ Abonnements ändern](https://studip.ehs-dresden.de/folder.php?cid=a5f3b602c720a96f7d27c5156ea6e47a&data%5Bcmd%5D=tree&data%5Bopen%5D%5Ba4e10a6f68c542c05f8d66d7c0f9cc4d%5D=1&data%5Bopen%5D%5Banker%5D=a4e10a6f68c542c05f8d66d7c0f9cc4d&data%5Bopen%5D%5B98c65e93bf299c0b7904d4be4fdcaaec%5D=1&open=29338de5e407b7fd4d6c1a57cd26c1ca#anker)

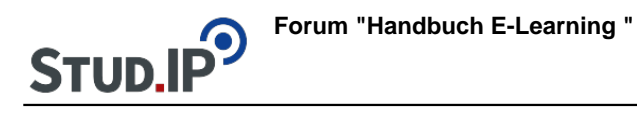

## **Thema: Gesamtdokument Forum**

erstellt von Elisabeth Dombrowe am Dienstag 01. August 2017, 14:49

Unter diesem Link finden Sie das Gesamtdokument **mit allen Anleitungen** zum Plugin Forum: [Forum.pdf](https://studip.ehs-dresden.de/sendfile.php?type=0&file_id=17fcfa9f2d273aee19d7ff40f12ff25d&file_name=Beitragstext_Forum.pdf)